**Bedienungsanleitung**

**System-Einstellungen**

**gewünschten Parameter aus.**

<span id="page-0-3"></span>**D** Overdrive **Type**

#### $\begin{bmatrix} 0 \\ 1 \end{bmatrix}$  $NOF$ Wenn Sie den **<sup>17</sup>** [FUNCTION]-Taster wieder loslassen wird der Wert des ausgewählten Parameters angezeigt. BAR **2. Stellen Sie mit dem <sup>14</sup> [VALUE]-Regler den Wert ein. 3. Drücken Sie den <sup>17</sup> [FUNCTION]-Taster, um die System-Einstellungen wieder zu verlassen. Display Parameter Wert Beschreibung** CH **MIDI-Kanal** 1–16, OFF Bestimmt den MIDI-Sende- und Empfangskanal. nn über den MIDI IN- bzw. USB-Anschluss MIDI Clock-Dater empfangen werden, wird das Tempo der TB-03 automatisch zur externen MIDI Clock synchronisiert (Voreinstellung). Wenn über beide  $HIF<sub>0</sub>$ Anschlüsse (MIDI IN und USB) MIDI Clock-Daten empfangen werden, SYnC **MIDI Clock**  erhält der USB-Anschluss Priorität.<br>
Die TB-03 verwendet ihr internes Tempo. Eine Synchronisation zu **Source** externen MIDI-Geräten ist in diesem Fall nicht möglich. Nidi Synchronisation zum MIDI Clock-Daten, der über MIDI IN empfangen wird. Synchronisation zum MIDI Clock-Daten, der über USB empfangen wird. estimmt, ob die über den MIDI IN-Anschluss empfangenen Date thrv **Soft Thru** Off, On unverändert über den MIDI OUT-Anschluss weiter geleitet werden (On: einstellung) oder nicht (OFF).  $\mathcal{QFF}$  Das Gerät wird nicht automatisch ausgeschaltet. Das Gerät wird nach 30 Minuten automatisch ausgeschaltet A.OFF **Auto Off** (Voreinstellung). \* Ein Auschalten des Geräts wird verhindert, solange eine USB- $\overline{3}\overline{1}$  (min) Verbindung besteht. OFF  $1$  (min) Bestimmt die Zeit (in Minuten), bis die LED DEMO angezeigt wird dENO **LED Demo**  $\exists$  (min) (Voreinstellung: 3).  $1\pi$  (min) Dieses ist der Original Mode, der dem originalen Pattern Write-Modus des TB-03 entspricht (Voreinstellung). Dieser Methode liegt ein einzigartiges Konzept zugrunde: Die Tonhöhe und die Noten-Position werden unabhängig voneinander  $\pi$ - $\pi$ eingegeben. Dieses erfordert Übung, um das gewünschte Ziel zu **Der Step**  eichen. Das Resultat können unerwartete Phrasen sein, die man NoDE **Recording**mit einer normalen Methode nie erreichen würde. Es lohnt sich daher, **Modus** amit zu experimentieren Dieser Modus wurde neu im TB-03 hinzugefügt. Bei dieser Methode werden Noten eingegeben, während Sie die Step-Nummer im Display sehen können. Die Eingabe ist einfacher als der "Original Mode" und StEP ist daher für Anfänger eher geeignet. 1 High-Gain Overdrive-Sound des BOSS OD-2.

d. Sof<sup>Delay Tem</sup> **Sync**

**5 [ENV MOD]-Regler** Hüllkurven-Modulation (Klangänderung) **6 [DECAY]-Regler Decay (Abklingen des Sounds)** 

> ume des Grendme Enekts.<br>Irehen des Reglers vollständig nach links schaltet den Effekt aus. Der Overdrive-Typ kann in den Systemeinstellungen ausgewählt werden. Bestimmt die Delayzeit und die Anzahl der Signalwiederholungen.

Ein "Pattern" ist die Abfolge von Spieldaten eines Taktes, der in 16 Einzelschritte unterteilt ist. Der TB-03 besitzt 96 "Patterns" sowie 7 "Tracks", in denen die Patterns arrangiert werden können.

- Der Bereich "C" wird ausgewählt, indem Sie die Taster [A] und [B] gleichzeitig drücken (die Taster [A] und [B] leuchten beide).
- **3. Wählen Sie mit den <sup>19</sup> PATTERN [1]–[8]-Tastern das gewünschte Pattern aus.**

2 Traditioneller Distortion-Sound.

<sup>3</sup> Distortion-Sound mit einer Kombination aus Übersteuerung und

 $\overline{S_{H \cap E}}$  Die Delay Time wird zum Tempo synchronisiert (Voreinstellung: Off).

 $1$ . Halten Sie den  $\Phi$ [FUNCTION]-Taster und wählen Sie mit dem  $\Phi$ [VALUE]-Regler den

starker Verzerrung.

D. Typ **Delay Type**

OFF

können die Einstellungen des TB-03 wie folgt auf die Werksvorein

**Abspielen/Aufzeichnen eines Patterns**

**11**

**1**

**2 3 4 5 6 7 8 9 10**

**12 13 14**

**15 16**

**PRoland** 

**18**

**19**

**21 22 23 24 26**

**25**

Bass Line

**Einstellen des Sounds**

**Controller Beschreibung**

**4 [RESONANCE]-Regler** Resonanz des Filters

**2 [TUNING]-Regler** Tuning

**1** [WAVEFORM]-Schalter  $\mathbb{N}$ : Sägezahn,  $\Pi$ : Rechteck

**3 [CUT OFF FREQ]-Regler** Bestimmt die Helligkeit des Sounds.

**7 [ACCENT]-Regler** Stärke der Akzente, die im Pattern eingegeben sind.

tärke des Overdrive-Effekts.

**17** 

**8 [OVERDRIVE]-Regler**

**9 DELAY [TIME]/**

**BERTHER** 

**10 [FEEDBACK]-Regler**

Wenn Sie mit dem **11** [TRACK]-Regler einen Track (1–7) auswählen während ein Track abgespielt wird, wird der jeweils nachfolgende Track gestartet, nachdem der letzte Takt des aktuell spielenden Tracks beendet ist.

Drehen des [FEEDBACK]-Reglers vollständig nach links schaltet den Effekt aus. Der Delay-Typ kann in den Systemeinstellungen ausgewählt werden.

 $|\cdot \rangle$   $| \circ \rangle$   $| - \gamma$   $|$   $\circ$   $|$ 

\* Wenn "Reverb" ausgewählt ist, werden mit diesen Reglern die Parameter "Reverb Time" und "Dry: Wet" eingestellt. Drehen des [FEEDBACK]-Reglers vollständig nach links schaltet den Effekt aus.

# <span id="page-0-0"></span>**Abspielen eines Patterns**

### **Was sind Patterns und Tracks?**

# **1. Wählen Sie mit dem <sup>12</sup> [MODE]-Regler "PATTERN PLAY" aus.**

<span id="page-0-4"></span>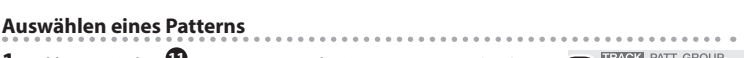

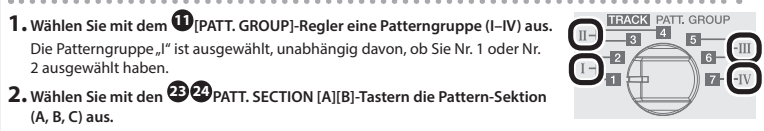

**1. Halten Sie den [FUNCTION]-Taster gedrückt und drücken Sie den <sup>25</sup> [ ] (Segno)-Taster.** Die Anzahl der Takte, die für  $\mathcal X$  (Segno) definiert ist, wird angezeigt.

# **Abspielen von mehreren Patterns hintereinander**

Der TB-03 ist ein Soundmodul, welches eine innovative Modeling-Technologie verwendet, um die Sounds der legendären Roland TB-303 (aus dem Jahre 1982) nachzubilden. Das Gerät ist sehr kompakt, kann mit Batterien betrieben werden und besitzt einen kleinen Lautsprecher. Damit können Sie das Gerät auch mobil einsetzen. Der TB-03 kann entweder über Batterien oder über USB Bus Power mit Strom versorgt werden. Für den Batteriebetrieb verwenden Sie vier AA-Batterien. Achten Sie dabei auf die korrekte Polarität der Batterien. \* Die unsachgemäße Behandlung von Batterien kann dazu führen, dass diese explodieren oder auslaufen. Beachten Sie daher immer alle Sicherheitshinweise bezüglich der Batterien. Lesen Sie dazu die Abschnitte<br>"SICHERHEITSHINWEISE" und "WICHTIGE HINWEISE" (siehe Informationsblatt "USING THE UNIT SAFELY").

> Sie können durch gleichzeitges Drücken zweier Taster mehrere Patterns auswählen. Die ausgewählten Patterns werden aufeinanderfolgend abgespielt. Die Anzeige des aktuell spielenden Patterns blinkt.

**Abspielen eines Patterns 1. Drücken Sie den <sup>16</sup> [RUN/STOP]-Taster, um das Pattern-Playback zu starten.**

**Transponieren eines Patterns 1. Halten Sie den <sup>18</sup> [PITCH MODE]-Taster gedrückt und drücken Sie den <sup>19</sup> Keyboard-Taster.**

# **Einstellen des Tempos**

Wenn Sie das Gerät umdrehen, legen Sie dieses immer auf eine weiche, gepolsterte Fläche (z.B. Kissen), damit die Bedienelemente nicht beschädigt werden. Lassen Sie das Instrument beim Umdrehen nicht fallen.

> Im Pattern Play-Modus wird im Display das Tempo angezeigt. Wenn Sie den **<sup>13</sup>** [TEMPO]-Taster drücken, sehen Sie im Display für den Tempowert die beiden Stellen hinter dem Komma.

**Wenn die Batteriespannung nachlässt, blinkt die "b E.Lo"-Anzeige im Display.** Ersetzen Sie in diesem Fall die alten Batterien durch aufgeladene Batterien.

Drehen Sie den **<sup>14</sup>** [VALUE]-Regler, um das Tempo einzustellen.

\* Um Fehlfunktionen bzw. eventuellen Beschädigungen vorzubeugen, regeln Sie immer die Lautstärke auf Minimum und lassen Sie alle Geräte ausgeschaltet, wenn Sie Kabelverbindungen vornehmen. **A B C D E F**  $\circled{C}$  e Roland **D J J O O O O O** 

**RIGGER** 

<span id="page-0-1"></span>**Einstellen des Shuffle-Effekts** Wenn Sie den **<sup>13</sup>** [TEMPO]-Taster gedrückt halten, wird der Shuffle-Wert angezeigt. Sie können den Shuffle-Wert einstellen, indem Sie den **<sup>13</sup>** [TEMPO]-Taster gedrückt halten und den **<sup>14</sup>** [VALUE]-Regler drehen (-50–0–50, 0=Shuffle Off).

**Sie müssen auf dem verwendeten Rechner den USB-Treiber installieren, bevor Sie den TB-03 an den Rechner anschließen.** Den USB-Treiber können Sie von der nachfolgend aufgeführten Internetseite herunter laden. Details finden Sie im Dokument Readme.htm, welches sich innerhalb der Download-Datei befindet.

# **Vorläufiges Ändern der Anzahl der Steps eines Patterns**

Halten Sie den **<sup>20</sup>** [TIME MODE]-Taster gedrückt und stellen Sie mit dem **<sup>14</sup>** [VALUE]-Regler die Anzahl der Steps ein (1-16). \* Diese Einstellung ist nur temporär und kann nicht gesichert werden. Wenn Sie ein Pattern mit geänderter

 $\mathbb{Z}$   $\mathbb{Z}$ 

# Was ist ein "Step"?

Jedes Pattern ist in ein Raster mit 16 Teilschritten aufgeteilt. Diese Teilschritte werden als "Steps"<br>bezeichnet. Ein Step besitzt die Länge einer 1/16-Note (♪).

Anzahl von Steps sichern möchten, ändern Sie die Einstellung im "Pattern Write"-Modus.

EROISON TB-03 Bass Line Bedienungsanleitung Bedienungsanleitung Bere Deutsch Lesen Sie zuerst die Hinweise in den Abschnitten "SICHERHEITSHINWEISE" und "WICHTIGE HINWEISE" (im Informationsblatt "USING THE UNIT SAFELY")

**Abspielen/Editieren eines Tracks**

**1**

**ERoland** 

**2 3 4 5 6 7 8 9 10**

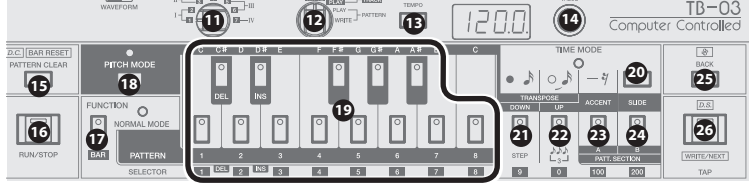

Sie können mehrere Patterns arrangieren und damit einen Song (Track) erstellen.

Die vom TB-03 erzeugte Tonhöhe wird über diese Buchse unverändert ausgegeben. Die Tonhöhe wird im Bereich von "-1 V-+7 V" im Format "OCT/V" ausgegeben. Das Format "Hz/V" wird nicht unterstützt

# **Abspielen eines Tracks**

### **Auswahl des TRACK PLAY-Modus**

**1. Wählen Sie mit dem <sup>12</sup> [MODE]-Regler "TRACK PLAY" aus.**

### **Auswählen eines Tracks**

**1. Wählen Sie mit dem <sup>11</sup> [TRACK]-Regler den gewünschten Track (1–7) aus.** Im Display erscheint die Taktnummer.

## **Abspielen eines Tracks**

**1. Drücken Sie den <sup>15</sup> [BAR RESET]-Taster, um Takt 1 anzuwählen.**

\* Regeln Sie vor Ein- und Ausschalten immer die Lautstärke auf Minimum. Auch bei minimaler Lautstärke ist beim Ein- und Ausschalten ein leises Nebengeräusch hörbar. Dieses ist normal und keine Fehlfunktio

**2. Drücken Sie den <sup>16</sup> [RUN/STOP]-Taster, um das Track-Playback zu starten. Abspielen von mehreren Tracks hintereinander**

## **Funktionen im Track-Modus**

Sie können die folgenden Funktionen entweder im Track Play- oder Track Write-Modus verwenden.

# <span id="page-0-6"></span>**Anwahl einer Taktnummer**

**1. Wählen Sie mit dem <sup>14</sup> [VALUE]-Regler die gewünschte Taktnummer aus.**

# **Anwahl einer Taktnummer über den [FUNCTION]-Taster**

**1. Halten Sie den <sup>17</sup> [FUNCTION]-Taster und wählen Sie die gewünschte Taktnummer mithilfe der Nummernstaster ([1]–[9], [0], [100], [200]) aus.**

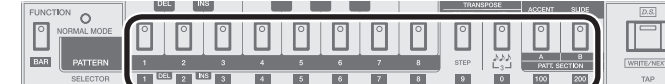

#### **Beispiel:**

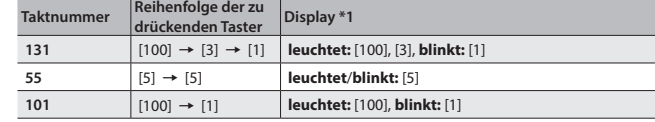

\*1 Wenn Sie den [FUNCTION]-Taster drücken, wird durch den Leucht/Blink-Status der Nummerntaster die

aktuelle Taktnummer angezeigt. 5 Die 10er- und 100er-Stellen leuchten konstant, die 1er-Stelle blinkt.

5 Wenn die Taktnummer aus zwei identischen Ziffern besteht (z.B. 55 oder 33), wird bei jedem Beat der Leucht/Blink-Status gewechselt.

**Auswahl des PATTERN PLAY-Modus** \* Verwenden Sie kein Micro USB-Kabel, dass nur für Aufladezwecke gedacht ist. Aufladekabel können keine

**Beispiel:** Drücken Sie für 8 Steps diesen Taster 8x. Im Display wird die Anzahl der Steps angezeigt. \* Sie können die Anzahl der Steps auch wie folgt verändern: Halten Sie den **<sup>20</sup>** [TIME MODE]-Taster gedrückt und betätigen Sie den **14** [VALUE]-Regler (1-16).

**Einstellen des Tempos** Im Track Play/Write-Modus wird im Display die Taktnummer angezeigt, Sie können aber durch Drücken des 111 heck Hey Hotel Health Health Health Schunden anzeigen lassen. Wenn das Tempo angezeigt wird und Sie<br>**<sup>13</sup> FITEMPO**]-Tasters den Tempowert für 3 Sekunden anzeigen lassen. Wenn das Tempo angezeigt wird und Sie dann den **<sup>13</sup>** [TEMPO]-Taster drücken, sehen Sie im Display für den Tempowert die beiden Stellen hinter dem Komma. Drehen Sie den **<sup>14</sup>** [VALUE]-Regler, um das Tempo einzustellen.

**2. Geben Sie die Tonhöhen über die <sup>19</sup> Keyboard-Taster ein.** Beispiel: Für die folgenden Noten geben Sie die Tonhöhe in der Reihenfolge "C, C, D#, C..." ein.

### **Einstellen des Shuffle-Effekts**

 $\rightarrow$  Siehe [""Abspielen eines Patterns"](#page-0-0) – [Einstellen des Shuffle-Effekts](#page-0-1)

# **Anzeige von D.C. (Da Capo/letzter Takt)**

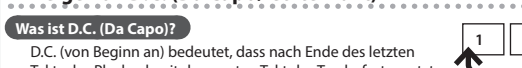

Takts das Playback mit dem ersten Takt des Tracks fortgesetzt wird.

## $1$ . Halten Sie den  $\Phi$ [FUNCTION]-Taster gedrückt und drücken Sie den  $\Phi$ [D.C.]-Taster Die Anzahl der Takte, die für "D.C." definiert ist, wird angezeigt.

erneut ab Schritt 1 bei ["Eingabe von Tonhöhen"](#page-0-5). \* Wenn Sie die Tonhöhen erneut eingeben, werden dabei die vorherigen Accent- und Slide-Daten gelöscht.

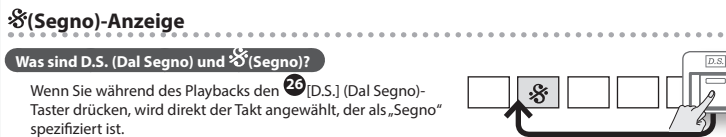

spezifiziert ist.

Im Display wird die Step-Nummer angezeigt. Sie können mit dem <sup>199</sup>[VALUE]-Regler den gewünschten<br>Step anwählen. Wenn die Eingabe für alle Steps abgeschlossen ist (16 Steps in der Voreinstellung), erlischt die Anzeige des **<sup>20</sup>** [TIME MODE]-Tasters. **Überprüfen des Timings**

#### **Anzeigen der Transponier-Einstellung**

Unabhängig vom Play- bzw. Stop-Status leuchtet nach Drücken des **<sup>18</sup>** [PITCH MODE]-Tasters einer der **<sup>19</sup>** Keyboard-Taster und zeigt die Transponiereinstellung des aktuellen gewählten Takts an.

**1 D.C.**

**Einleitung**

# **Verwendung des TB-03 in Verbindung mit dem DK-01 Boutique Dock**

**(optionales Zubehör)** &Informationen zur Installation/De-Installation und Einstellen des Winkels finden Sie in der Anleitung des DK-01.

# **Spielen des TB-03 via MIDI oder USB**

Der TB-03 lässt sich sowohl über MIDI als auch USB spielen. Siehe "Anschließen an externes Equ

### <span id="page-0-2"></span>**Anschließen an externes Equipment**

000000000000

Die Backup-Dateien befinden sich im "BACKUP"-Ordner des "TB-03"-Laufwerks. **4. Kopieren Sie die Backup-Dateien auf Ihren Rechner.**

**G H I**

CV GATE

Verwenden Sie ein USB 2.0-kompatibles USB-Kabel (A-microB Typ) für die Verbindung zu einem Rechner. Sie können dann über USB MIDI- bzw.

m Anschluss an ein Verstärkersystem bzw. einen Lautsprecher

Klicken Sie bei "Computer" mit der rechten Maustaste auf das "TB-03"-Symbol und wählen Sie "Eject" (Auswerfen).

Ziehen Sie das "TB-03"-Symbol auf den Papierkorb im Dock. **6. Schalten Sie den TB-03 aus.**

**1. Wie bei ["Erstellen einer Sicherheitskopie \(Backup\)"](#page-0-7) (Schritte 1–3) beschrieben, öffnen Sie am Rechner**  den Laufwerksordner "TB-03".

2. Kopieren Sie die Backup-Dateien des TB-03 in den "BACKUP"-Ordner des Laufwerks "TB-03".

Audiodaten übertragen.

\* Sie können das Timing auch prüfen, indem Sie den **<sup>16</sup>** [RUN/STOP]-Taster drücken, um das Pattern zu starten bzw. zu stoppen. Wenn die eingegebenen Positionen nicht Ihren Vorstellungen antsprechen, beginnen Sie den Vorgang<br>erneut ab Schritt 1 bei "[Eingabe des Timings](#page-0-8)".

& **http://www.roland.com/support/**

mt die Gesamtlautstärke

Daten übertragen. **B [VOLUME]-Regler**

**C PHONES-Buchse**

Zum Anschluss eines Stereokopfhörers.

**D OUTPUT-Buchse**

**E MIX IN-Buchse**

- **4. Drücken Sie synchron zum Tempo des Metronoms den <sup>26</sup> [TAP]-Taster in dem Timing, für das Noten eingegeben werden sollen.**
- \* **TIE:**  $\mathbf{D}_{([1]-[8])}$  +  $\mathbf{D}_{[TAP]}$

Dieses ist eine Audio-Eingangsbuchse. Regelt die Lautstärke des Signals, das über die OUTPUT-Buchse und die PHONES-Buchse ausgegeben wird.

**A** Micro USB ( $\leftarrow$ )-Anschluss

**F MIDI-Anschlüsse**

 $\bullet$  CV OUTPUT-Buchse \*1

Sie können den TB-03 über MIDI mit einem externen MIDI-Gerät

synchronisieren. **G TRIGGER IN-Buchse \*1**

# Zum Anschluss eines Miniklinken-Kabels (mono) und Verbindung zu anderen Geräten, die einen TRIGGER OUT-

Buchse besitzen (z.B. der TR-09). Wenn diese Buchse verkabelt wird, wird der TB-03 von seiner internen Clock getrennt und die Steps werden durch über diese Buchse empfangene Triggerimpulse weiter geschaltet.

Zum Anschluss eines Miniklinken-Kabels (mono) und Verbindung zu einem analogen Synthesizer, der einen CV/

GATE-Eingangsbuchse besitzt.

 $\bullet$  GATE OUTPUT-Buchse \*1

des **<sup>16</sup>** [RUN/STOP]-Tasters starten bzw. stoppen. **Controller Beschreibung** 

Ausgabe von Note-On/Off-Signalen. Während eines "Note On" werden +12 V ausgegeben. \*1 Verwenden Sie keine Stereo-Miniklinkenkabel. Diese arbeiten nicht ordungsgemäß.

**Einschalten J [POWER]-Schalter** Schaltet das Gerät ein bzw. aus.

\* Stellen Sie sicher, dass **beim Einschalten zuerst der TB-03 und danach das Verstärkersystem eingeschaltet wird**. Eine falsche Ein- bzw. Ausschalt-Reihenfolge kann Fehlfunktionen bzw.

Beschädigungen zur Folge haben. Achten Sie beim Ausschalten darauf, dass **zuerst die angeschlossenen** 

**Geräte und danach der TB-03 ausgeschaltet werden**.

MIDI-Gerät TB-03

**RAMMART** 

Bass Line

MIDI OUT **MIDI IN** 

**Technische Daten Roland TB-03: Bass Line**

**Stromversorgung** Wiederaufladbare Ni-MH Batterien (AA, HR6) x 4, Alkaline-Batterien (AA, LR6) x 4,USB

Bus Power **Stromverbrauch** 500 mA (USB Bus Power) **Abmessungen** 308 (W) x 130 (D) x 52 (H) mm

**Gewicht** 940 g (inkl. Batterien, ohne Boutique Dock)

**Beigefügtes Zubehör**

Informationsblatt "USING THE UNIT SAFELY", Alkaline-Batterien (AA, LR6) x 4 \* Dieses Dokument beschreibt die technischen Daten des Produkts bei Veröffentlichung dieses Dokuments. Ggf. aktualisierte Informationen zu diesem Produkt finden Sie auf der Roland-Internetseite.

Boutique Dock: DK-01, Bedienungsanleitung, DK-01 Bedienungs

# <span id="page-0-9"></span>**Pattern Write (TB-303 Original Mode)**

# **Der Original-Modus und der Step Recording-Modus**

Der TB-03 besitzt zwei Pattern Write-Modi:"Original Mode" (entspricht dem Pattern Write-Vorgang<br>der TB-303) und "Step Recording Mode" (ein neuer Vorgang im TB-03). Sie können diese Modi in der<br>Systemeinstellung ""Der Step

# **Auswahl des PATTERN WRITE-Modus**

**1. Wählen Sie mit dem <sup>12</sup> [MODE]-Regler "PATTERN WRITE" aus.**

# **Auswählen eines Patterns**

 $\rightarrow$  Siehe ["Abspielen eines Patterns"](#page-0-0) – "Auswählen eines Pat

## **Einstellen des Tempos**

Im Pattern Write-Modus wird im Display die Step-Nummer angezeigt, Sie können aber durch Drücken des **<sup>13</sup>** [TEMPO]-Tasters den Tempowert für 3 Sekunden anzeigen lassen. Wenn das Tempo angezeigt wird und Sie dann den <sup>13</sup> [TEMPO]-Taster drücken, sehen Sie im Display für den Tempowert die beiden Stellen hinter dem Komma. Drehen Sie den **<sup>14</sup>** [VALUE]-Regler, um das Tempo einzustellen.

### **Einstellen des Shuffle-Effekts**

→ Siehe ["Abspielen eines Patterns"](#page-0-0) – ["Einstellen des Shuffle-Effekts"](#page-0-1)

#### **Löschen eines Patterns**

**1. Halten Sie den gewünschten <sup>19</sup> PATTERN [1]–[8]-Taster gedrückt und drücken Sie den <sup>15</sup> [PATTERN CLEAR]-Taster.**

#### **Verwenden eines triolischen Rasters**

In der Voreinstellung entspricht jeder Step einer 1/16-Note. Wenn Sie den **<sup>17</sup>** [FUNCTION]-Taster gedrückt halten und den  $\mathbf{D}$ [ $\mathbf{L}$ 3]-Taster drücken, wird ein triolisches Raster ausgewählt (jeder Step entspricht dann einer 1/8-Triole).

# **Ändern der Anzahl der Steps eines Patterns**

**1. Halten Sie den [FUNCTION]-Taster gedrückt und drücken Sie den <sup>21</sup> [STEP]-Taster so oft, bis die gewünschte Anzahl erreicht ist.**

### <span id="page-0-5"></span>**Eingabe von Tonhöhen**

Im TB-303 Oiginal Mode werden die Noten und Tonhöhen getrennt voneinander eingegeben. Geben Sie zuerst die Tonhöhen ein.

# **1. Drücken Sie den <sup>18</sup> [PITCH MODE]-Taster, so dass die Anzeige leuchtet.**

Der Modus zur Eingabe der Tonhöhe ist angewählt.

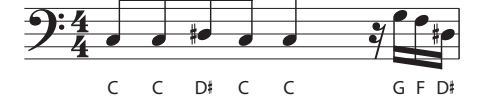

Im Display wird eine Nummer (1, 2, 3…) für die Reihenfolge angezeigt. Sie können mit dem **<sup>14</sup>** [VALUE]- Regler die gewünschte Nummer anwählen. **3. Drücken Sie den <sup>17</sup> [FUNCTION]-Taster.**

# **Verschieben der Oktavlage**

Halten Sie einen der **<sup>22</sup>** [TRANSPOSE UP]- oder **<sup>21</sup>** [TRANSPOSE DOWN]-Taster und drücken Sie einen der **<sup>19</sup>** Keyboard-Taster (**leuchtet:** ± 1 Oktave, **blinkt:** ± 2 Oktaven). **Überprüfen der Tonhöhe**

# **1. Drücken Sie den <sup>18</sup> [PITCH MODE]-Taster, so dass die Anzeige leuchtet.**

**2. Drücken Sie den <sup>26</sup> [TAP]-Taster, um die Tonhöhe der ausgewählten Note zu prüfen.**

**3. Drücken Sie den <sup>17</sup> [FUNCTION]-Taster.** Wenn die eingegebenen Tonhöhen nicht Ihren Vorstellungen antsprechen, beginnen Sie den Vorgang

<span id="page-0-8"></span>**Eingabe des Timings 1. Drücken Sie den <sup>20</sup> [TIME MODE]-Taster, so dass die Anzeige leuchtet.** Der Modus zur Eingabe des Timings ist angewählt. **2. Geben Sie das Timing mit den Tastern <sup>21</sup> [**7**](Note), <sup>22</sup> [**6**](Bindebogen) und <sup>23</sup> [—](Pause) ein.**

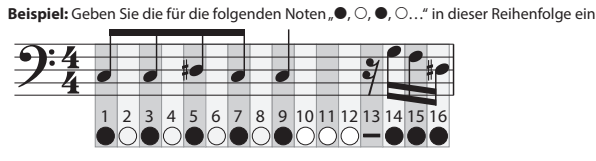

**1. Drücken Sie den <sup>20</sup> [TIME MODE]-Taster, so dass die Anzeige leuchtet. 2. Drücken Sie den <sup>26</sup> [TAP]-Taster, um die Daten der einzelnen Noten zu prüfen.**

**3. Drücken Sie den <sup>17</sup> [FUNCTION]-Taster.**

**Speichern eines Tracks (Track Write)**

**Auswahl des TRACK WRITE-Modus**

## **1. Wählen Sie mit dem <sup>12</sup> [MODE]-Regler "TRACK WRITE" aus. Auswählen eines Tracks 1. Wählen Sie mit dem <sup>11</sup> [TRACK]-Regler den gewünschten Track (1–7) aus.** Im Display erscheint die Taktnummer. **TEACK** PATT. GROUP **Patterngruppe, die in einen Track geschrieben werden kann** Die Patterngruppe, die in einen Track geschrieben werden kann, ist die Gruppe, die mit dem [TRACK]-Regler ausgewählt wurde. Beispiel: Im Falle t ( der Tracks 1 und 2 ist dieses die Patterngruppe "I". **Speichern eines Tracks 1. Drücken Sie den <sup>15</sup> [BAR RESET]-Taster, um Takt 1 anzuwählen. 2. Drücken Sie den <sup>16</sup> [RUN/STOP]-Taster.** Während des Track Write-Modus ist das Loop-Playback aktiv. Das Pattern, welches aktuell gespielt wird, ist das für Takt 1 gespeicherte Pattern. **3. Wählen Sie mit den <sup>23</sup> <sup>24</sup> PATT. SECTION [A][B]- und <sup>19</sup> PATTERN [1]–[8]-Tastern das gewünschte**

**Pattern für Takt 1 aus.** Wenn das Pattern mit einer Transponierung gesichert werden soll, halten Sie den **<sup>18</sup>** [PITCH MODE]-Taster gedrückt und geben Sie mithilfe der **<sup>19</sup>** Keyboard-Taster den gewünschten Transponierwert ein. **4. Drücken Sie den <sup>26</sup> [WRITE/NEXT]-Taster.** Das Pattern wird eingegeben und danach der Takt 2 angewählt. **5. Wiederholen Sie die Bedienschritte 3–4, um die Eingaben bis inkl. des vorletzten Takts durchzuführen. 6. Wählen Sie das Pattern aus, welches als letztes Pattern definiert werden soll. 7. Drücken Sie den <sup>15</sup> [D.C.]-Taster und danach den <sup>26</sup> [WRITE / NEXT]-Taster.** D.C. (Da Capo) ist eingegeben. **8. Drücken Sie den <sup>16</sup> [RUN/STOP]-Taster, um den Track Write-Modus wieder zu verlassen.**

# **Korrigieren von fehlerhaften Einstellungen**

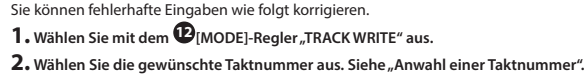

**3. Drücken Sie den <sup>16</sup> [RUN/STOP]-Taster. 4. Wählen Sie mit den <sup>23</sup> <sup>24</sup> PATT. SECTION [A][B]- und <sup>19</sup> PATTERN [1]–[8]-Tastern das gewünschte** 

#### **Pattern aus. Eingabe von D.C. (Da Capo)**

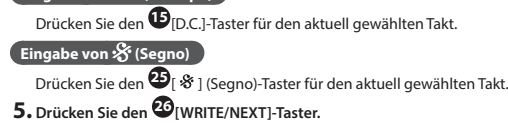

## **6. Drücken Sie den <sup>16</sup> [RUN/STOP]-Taster.**

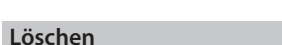

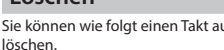

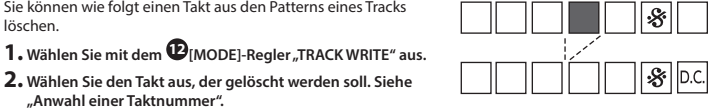

 $\bf{3.}$  **Halten Sie den**  $\bf{\Phi}$  **[FUNCTION]-Taster gedrückt und drücken Sie den**  $\bf{\Phi}$  **[DELETE] (C #)-Taster** 

**"[Anwahl einer Taktnummer](#page-0-6)".**

## **Einfügen**

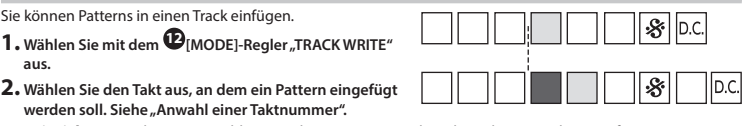

**Beispiel:** Wenn Takt 4 ausgewählt ist, wird ein Pattern zwischen den Takten 3 und 4 eingefügt. **3. Halten Sie den <sup>17</sup> [FUNCTION]-Taster gedrückt und drücken Sie den <sup>19</sup> [INS] (D#)-Taster. 4. Drücken Sie den <sup>16</sup> [RUN/STOP]-Taster.**

**5. Wählen Sie mit den <sup>23</sup> <sup>24</sup> PATT. SECTION [A][B]- und <sup>19</sup> PATTERN [1]–[8]-Tastern das einzufügende** 

**Pattern aus.**

**6. Drücken Sie den <sup>26</sup> [WRITE/NEXT]-Taster.**

**7. Drücken Sie den <sup>16</sup> [RUN/STOP]-Taster.**

# **Abrufen der Werksvoreinstellungen (Factory Reset)**

E <sup>2PE</sup> Tape Echo  $d$   $\overline{G}$  i  $\overline{G}$  Digital Delay Reverb

**1. Halten Sie den <sup>19</sup> [2] -Taster gedrückt und schalten Sie das Gerät ein.**

- Der **<sup>26</sup>** [TAP]-Taster blinkt. Wenn Sie den Vorgang abbrechen möchten, schalten Sie das Gerät wieder aus.
- **2. Drücken Sie den <sup>26</sup> [TAP]-Taster, um den Vorgang auszuführen.**
- **3. Wenn alle Taster-Anzeigen blinken, schalten Sie den TB-03 aus und nach kurzer Zeit wieder ein.**

## **Data Backup/Restore**

# <span id="page-0-7"></span>**Erstellen einer Sicherheitskopie (Backup)**

**1. Verbinden Sie den TB-03 und den Rechner mit einem USB-Kabel.**

**2. Halten Sie den <sup>16</sup> [RUN/STOP] -Taster gedrückt und schalten Sie das Gerät ein.**

**3.** Öffnen Sie am Rechner den Laufwerksordner "TB-03".

**5. Nachdem der Kopiervorgang abgeschlossen wurde, melden Sie den USB-Datenträger ab und ziehen Sie** 

## **das USB-Kabel ab.**

**Windows**

### **Mac OS**

# **Zurückübertragen der Daten (Restore)**

**3. Nachdem der Kopiervorgang abgeschlossen wurde, melden Sie den USB-Datenträger ab und drücken anschließend den <sup>26</sup> [TAP]-Taster.**

**4. Nachdem alle LEDs aufgehört haben zu blinken, schalten Sie das Gerät aus.**

# **Eingabe von Akzenten und Slide-Effekten**

# **1. Drücken Sie den [PITCH MODE]-Taster <sup>18</sup> , so dass die Anzeige leuchtet.**

**2. Drücken Sie den <sup>26</sup> [TAP]-Taster, um die Daten der einzelnen Noten zu prüfen.** 

- **Wenn Sie einen Akzent eingeben möchten, halten Sie den <sup>26</sup> [TAP]-Taster und drücken Sie den <sup>23</sup> [ACCENT]-Taster.**
- **Wenn Sie einen Slide-Effekt eingeben möchten, halten Sie den <sup>26</sup> [TAP]-Taster und drücken Sie den <sup>24</sup> [SLIDE]-Taster.**

# **3. Drücken Sie den <sup>17</sup> [FUNCTION]-Taster.**

# **Tap Write (Eingabe von Noten in Echtzeit)**

\* Bevor Sie fortfahren, vervollständigen Sie den Bedienablauf für "[Eingabe von Tonhöhen"](#page-0-5).

**1. Drücken Sie den <sup>17</sup> [FUNCTION]-Taster.**

**2. Drücken Sie den <sup>16</sup> [RUN/STOP]-Taster.**

**3. Drücken Sie den <sup>15</sup> [PATTERN CLEAR]-Taster.** Das Metronom erklingt.

Wenn Sie die Noten für den ersten Takt eingegeben haben, wird das Metronom gestoppt und das Pattern in einer Schleife (Loop) abgespielt. Wenn die eingegebenen Positionen nicht Ihren Vorstellungen antsprechen, beginnen Sie den Vorgang erneut ab Schritt 3.

# **Pattern Write (Step Recording-Modus)**

Dieser Modus wurde neu im TB-03 hinzugefügt. Sie können Noten, Pausenwerte, Akzente und Slide-Effekte

eingeben während Sie gleichzeitig die Step-Nummer im Display sehen.

**3.** Drehen Sie den **14 [VALUE]-Regler, um** "5 E F<sup>"</sup> auszuwählen.

**2. Lassen Sie den <sup>17</sup> [FUNCTION]-Taster los.**

**4. Drücken Sie den <sup>17</sup> [FUNCTION]-Taster. Auswahl des PATTERN WRITE-Modus**

**1. Wählen Sie mit dem <sup>12</sup> [MODE]-Regler "PATTERN WRITE" aus.**

**Auswählen eines Patterns**

**Löschen eines Patterns**

**1. Halten Sie den gewünschten <sup>19</sup> PATTERN [1]–[8]-Taster gedrückt und drücken Sie den <sup>15</sup> [PATTERN** 

**CLEAR]-Taster.**

**Das Step Recording**

**1. Drücken Sie den <sup>18</sup> [PITCH MODE]-Taster, so dass die Anzeige leuchtet.**

**14 [VALUE]-Regler 14 Auswahl der Schrittnummer (step).** 

Der Step Recording-Modus ist ausgewählt.

**2. Geben Sie die Daten mithilfe der Taster und des <sup>14</sup> [VALUE]-Reglers für die einzelnen Schritte ein.** Im Display wird die aktuelle Step-Nummer angezeigt (1–16). Sie können einen anderen Step auch mit dem **<sup>14</sup>** [VALUE]-Regler auswählen. Sie können auch während des Step Recording das Pattern durch Drücken

**19 Keyboard-Taster** Eingabe einer Note und automatisches Auswählen des

jeweils nachfolgenden Schritts.

**21 [DOWN]]-Taster** verschiebt die Oktavlage. **leuchtet:** ± 1 Oktave **22 [UP]-Taster blinkt:** ± 2 Oktaven

→ Siehe ["Abspielen eines Patterns"](#page-0-0) – ""Auswählen eines Pa

**20**

**[TIME MODE]-Taster**

Wenn Sie diesen Taster gedrückt halten, werden über die leuchtenden Taster die Noten, Bindebögen und Pausenwerte

angezeigt.

Note

Eingabe eines Bindebogens und automatisches Auswähle

Bindebogen Pause

 $||\mathbf{u}||\mathbf{u}||$ 

 $\overline{\mathbb{R}}$ 

**FUNCTION** 

 $\begin{vmatrix} 0 & 0 \\ 0 & 0 \end{vmatrix}$ 

Wählen Sie bei den Systemeinstellungen "Step Recording Mode" aus.  $1.$  **Halten Sie den**  $\Phi$ [FUNCTION]-Taster und wählen Sie mit dem  $\Phi$ [VALUE]-Regler "NodE" aus.

**[TIME MODE] + 22 [UP]-Taster**

des jeweils nachfolgenden Schritts.

**[TIME MODE] + 23 [ACCENT]-Taster**

Eingabe eines Pausenwertes und automatisches Auswählen

des jeweils nachfolgenden Schritts.

**<sup>23</sup> [ACCENT]-Taster** Ein- bzw. Ausschalten eines Akzents (danach wird nicht ein

nachfolgender Schritt angewählt).

**<sup>24</sup> [SLIDE]-Taster** Ein- bzw. Ausschalten eines Slide-Effekts (danach wird nicht

ein nachfolgender Schritt angewählt).

**3. Um den Step Recording-Modus wieder zu verlassen, drücken Sie den <sup>17</sup> [FUNCTION]-Taster.**

\* Weitere Details finden Sie im Abschnitt ["Pattern Write \(TB-303 Original Mode\)](#page-0-9)".

5 Verwenden eines triolischen Rasters 5 Ändern der Anzahl der Steps eines Patterns